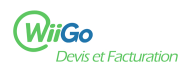

Votre compte a été préconfiguré lors de sa création !

Sur la page Information sur l'entreprise, vous pouvez changer les informations concernant votre société : Accueil [1] > Configurations [2] (menu en haut de la page) > Information sur l'entreprise [3]

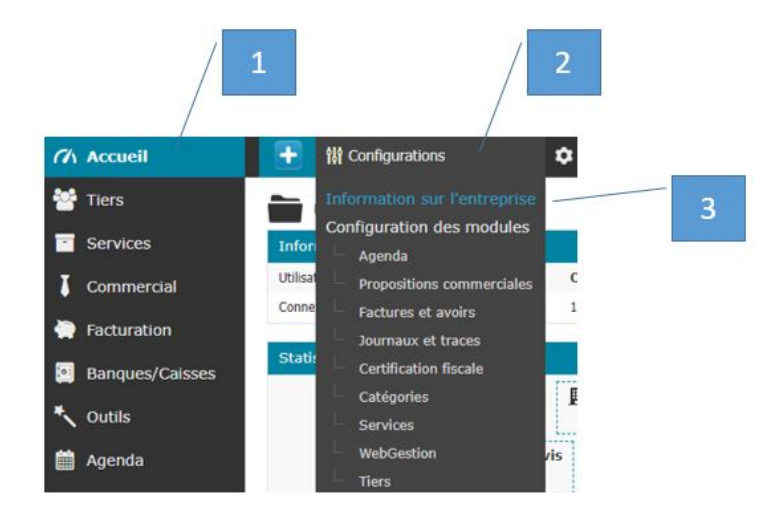

Sur cette page, vous pouvez changer :

- Nom / Enseigne / Raison sociale
- Adresse, Code postal, Ville, Pays
- Département/Canton
- Devise principale
- Téléphone
- Fax
- Mail
- Web
- Logo